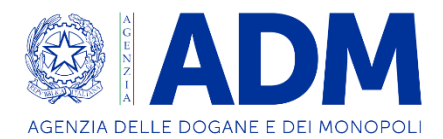

### **DIREZIONE DOGANE**

# **AVVISO**

## **CBAM – ACCESSO AL PORTALE**

*Roma, 30 novembre 2023* – Si segnala che, a seguito dell'attivazione del Registro CBAM da parte della Commissione, avvenuta il 1 ottobre 2023, sarà possibile per tutti i dichiaranti interessati effettuare, dal 4 dicembre 2023, la richiesta di autorizzazione per l'accesso al portale CBAM dedicato ai dichiaranti e iniziare, dal giorno successivo in ambiente di test, a familiarizzare con tutte le funzionalità attivate al suo interno.

A tal proposito sono disponibili le istruzioni operative per i dichiaranti per la procedura di accesso alla pagina web del Ministero dell'Ambiente e della Sicurezza Energetica e dell'Agenzia delle Dogane e dei Monopoli.

Si invitano inoltre tutti i soggetti interessati a visitare periodicamente i seguenti siti dedicati al CBAM per poter disporre delle informazioni aggiornate e conoscere eventuali novità:

**Commissione Europea – DG TAXUD**: https://taxation-customs.ec.europa.eu/carbonborder-adjustment-mechanism\_en

**Autorità Nazionale CBAM**: https://www.ets.minambiente.it/NovitaEUETS/CBAM

**Agenzia delle dogane e dei Monopoli**: https://www.adm.gov.it/portale/cbam-carbonborder-adjustment-mechanism

Per informazioni aggiuntive o altre eventuali problematiche si invitano i dichiaranti a contattare l'Autorità Nazionale CBAM all'indirizzo e-mail authority.cbam@euets.it.

# **Istruzioni per l'accesso all'applicazione "CBAM Registry" della Commissione Europea**

Il registro CBAM è un'applicazione disponibile a questo indirizzo:

#### https://cbam.ec.europa.eu/declarant

A seguito dell'accesso sul registro, il primo adempimento per gli operatori economici sarà provvedere all'inserimento delle dichiarazioni riguardanti i dati di importazione relativi al IV trimestre 2023, che dovranno essere trasmesse a partire dal 1° gennaio 2024. Il dichiarante può, fin da ora, effettuare simulazioni di invio (relative a trimestri precedenti) nell'ambiente di addestramento del "CBAM Registry" disponibile a questo indirizzo:

#### https://conformance.cbam.ec.europa.eu/declarant

L'accesso al "CBAM Registry" è consentito ad una persona fisica, dotata di credenziali SPID, CIE o CNS, preventivamente delegata/autorizzata dall'azienda attraverso il sistema autorizzativo doganale denominato MAU "Modello autorizzativo unico".

Si ricorda che per poter richiedere l'autorizzazione per l'accesso ai sistemi EU, l'utente deve essere dotato di codice EORI.

Per l'accesso al "CBAM Registry" occorre effettuare necessariamente la delega ad una persona fisica (impiegato) in quanto non viene consentita la delega ad un soggetto persona giuridica (infatti "CBAM Registry" non accetta una delega di secondo livello).

**Nota bene**: se l'azienda non ha mai richiesto autorizzazioni nel portale del sistema doganale, occorre effettuarne l'accreditamento nel sistema doganale attraverso l'accesso del proprio legale rappresentante (persona fisica) che dovrà nominare un "gestore delle autorizzazioni" seguendo le istruzioni contenute nel tutorial rinvenibile all'indirizzo: https://www.adm.gov.it/portale/mau

#### **Modalità di richiesta dell'autorizzazione**

Il "gestore delle autorizzazioni" dell'azienda deve accedere al portale ADM, selezionare la voce di menu: "Mio profilo" e, operando per conto dell'azienda, richiedere l'autorizzazione EU "CBAM\_DECLARANT" (nome applicazione: CBAM-APP) delegandola per mandato alla persona fisica che effettuerà l'accesso (la delega è necessaria anche se il gestore intende abilitare sé stesso).

Le autorizzazioni e le deleghe inserite nel sistema MAU sono immediatamente operative in ambiente reale e divengono operative in ambiente di addestramento dal giorno successivo.

#### **Istruzioni per l'accesso**

Una volta che la persona fisica ha ricevuto la delega dal "gestore dell'autorizzazione" dovrà quindi accedere al CBAM Registry.

L'accesso al sistema prevede la compilazione della pagina WAYF (*Where Are You From*), di cui si riportano due esempi di compilazione:

1) Ditta individuale che effettua l'accesso senza delega:

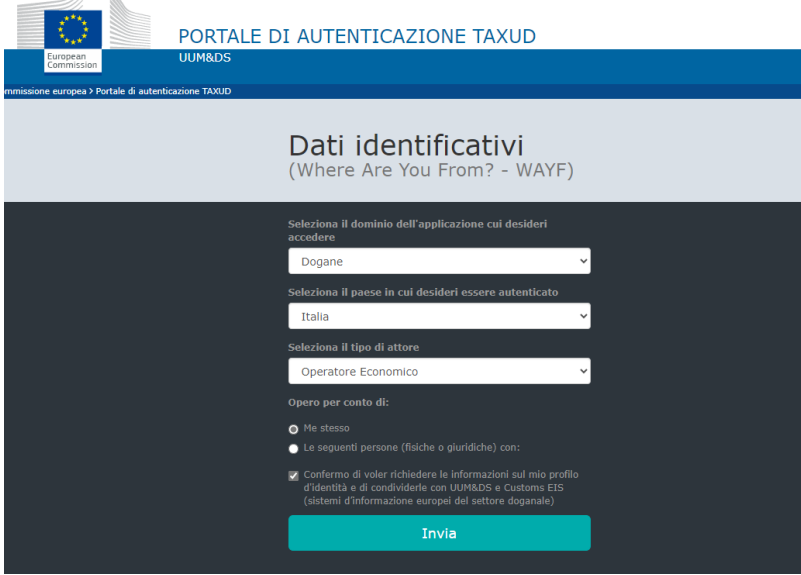

2) Utente che ha delegato un soggetto persona fisica (impiegato) per l'accesso:

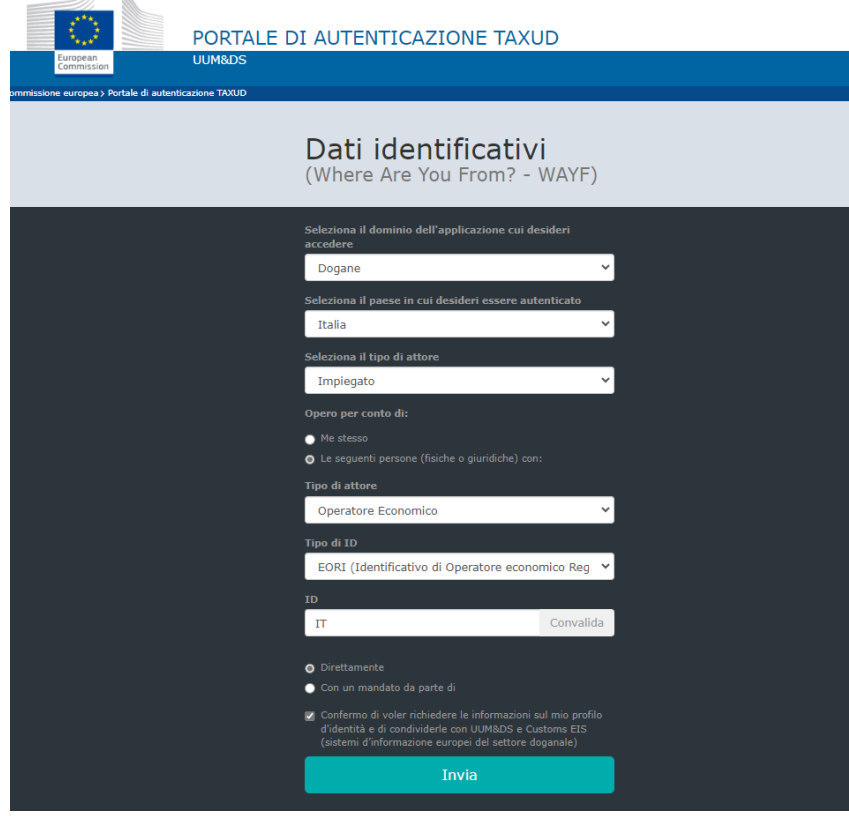

**Nota bene**: Si evidenzia che il primo campo, relativo al dominio, deve essere valorizzato con "**Dogane**" anche se il sistema propone in alternativa la scelta "CBAM", in quanto l'autenticazione avviene per mezzo del sistema doganale.

Una volta effettuato l'accesso alla pagina WAYF l'utente si ritroverà all'interno del CBAM Registry da cui procedere all'inserimento dei dati e (a partire dal 1 gennaio 2024) alla trasmissione della dichiarazione.

#### **Assistenza**

Per problematiche relative all'accesso al "CBAM Registry" e delucidazioni relative alla compilazione dei report l'utente deve inviare una richiesta di assistenza alla casella di posta elettronica authority.cbam@euets.it

specificando nell'oggetto la natura del problema come di seguito indicato: - "[IT][CBAM]Oggetto".

Nel caso di problematiche relative alla registrazione, si raccomanda di specificare sempre:

- il Codice Fiscale della persona fisica che effettua l'accesso ed il codice EORI dell'utente

- i dati utilizzati per compilare la pagina WAYF
- l'eventuale messaggio di errore ricevuto.

#### **Documentazione**

La documentazione completa, le guide, i corsi relativi al funzionamento del meccanismo e agli obblighi derivanti per i dichiaranti sono disponibili sul sito CBAM della Commissione Europea:

https://taxation-customs.ec.europa.eu/carbon-border-adjustment-mechanism\_it?etrans=it

Sono inoltre disponibili informazioni specifiche:

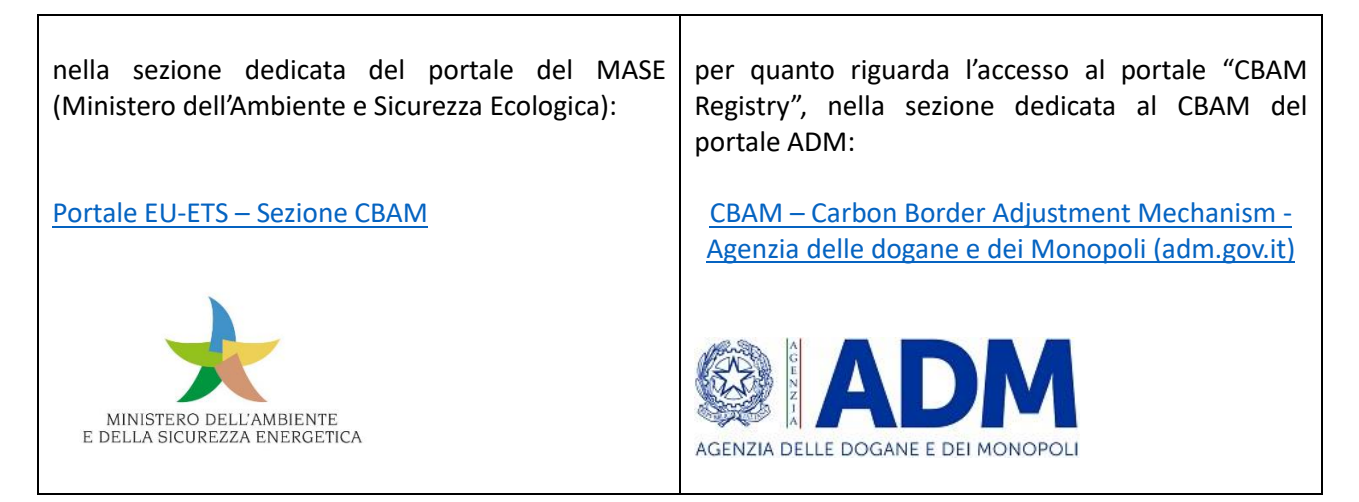

Si consiglia di visitare periodicamente i siti riportati per poter disporre delle informazioni aggiornate e conoscere eventuali novità.